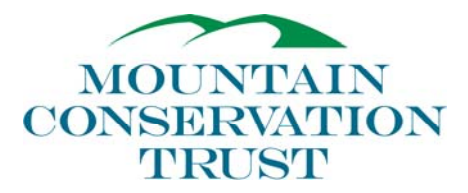

#### **Mountain Conservation Trust of Georgia's Mission**

*The Mountain Conservation Trust of Georgia is dedicated to the permanent preservation of the natural resources and scenic beauty of the mountains and foothills of North Georgia through land protection, collaborative partnerships and education.* 

## **POLICIES AND PROCEDURES FOR CREATION OF COMPUTER FILING SYSTEM**

*Compliance with "Legal Admissibility and Evidential Weight of Information Stored Electronically" Standards & Principles for Original Documents* 

BSI DISC PD 0008 is a benchmark for procedures that business should follow in order to achieve best practices, and therefore, legal admissibility of their electronic documents.

*Records may be preserved on optical imaging systems, and the originals either discarded or given to a third party, provided that what is retained in digital form represents a complete and unaltered image of the underlying paper document.* 

Optical storage of all original documents will be accomplished by using a digital scanner and Adobe® Acrobat© 7.0 software. In order to store these documents in a compatible, tamper-proof form, all archival images will be saved in portable document file (.pdf) format. To further ensure authenticity, a digital signature (bearing contact information and date of document creation) will be added to each document that bears original signatures.

#### *Creating & Archiving Operational Files – Infrastructure*

Infrastructure files are the basis of day-to-day operations, and are kept in the following directory: C:\Documents and Settings\rkeller\Desktop\MCTGA Documents

Within this directory, examples of the following information will by stored:

 *Ex. Minutes of Board Meetings (partitioned by year) Procedures Bylaws Tax-Exempt Status Confirmation Articles of Incorporation Job Descriptions* 

In order to store these documents in a tamper-proof form, all files will be transformed into portable document file (.pdf) format.

## *Creating & Archiving Operational Files – Conserved Properties*

Once an initial meeting between a potential conservation easement donor and the Trust has been arranged, it will be necessary to create placeholder files for facilitation of easement creation during the property acquisition phase.

You will create a folder in the following directory:

#### C:\Documents and Settings\rkeller\Desktop\MCTGA Properties **\*for ease of location, a folder icon bearing this name exists on the desktop of the computer named "GIS Computer"**

For example:

C:\Documents and Settings\rkeller\Desktop\MCTGA Properties\Hammond Property

Within the "Hammond Property" subdirectory, the following subfolders will be created:

- All Other Reports and Documents
- Baseline Documentation Report

 Baseline Documentation Report – Drafts Baseline Documentation Report – Final Literature Cited

- Conservation Easement Conservation Easement – Drafts Conservation Easement – Final
- GIS Data
- Maps

 Baseline Documentation Maps All Other Maps

- Annual Stewardship & Monitoring Report
- Photographs

 Photographs – Annual Monitoring Photographs – Baseline Documentation Photographs – Other

**\*for ease of duplication, a folder icon bearing the name of "Template Folder" exists on the C:\Documents and Settings\rkeller\Desktop\MCTGA Properties** 

## *Creating & Archiving Operational Files - Compiling Annual Stewardship/Monitoring Report Files*

Within this folder, the following subfolders exist:

- Amendments
- Checklists, Forms & Summaries
- Exercise of Reserved Rights
- Letters and Memos
- Monitoring Reports
- Monitoring waypoints
- Violations

Within the "Annual Stewardship & Monitoring Reports" subdirectory, documents should be filed in the subfolders as follows:

Amendments Directory *Ex. Summary of Amendment Form*

Checklists, Forms and Summaries *Ex. Document Checklist Ownership Log and History Review of CE with New Owner* 

Exercise of Reserved Rights Contains any correspondence regarding the reserved rights, including any approvals. *Ex. Reserved Right Summary Form* 

Letters and Memos

Contains any non-monitoring related correspondence, issues affecting the easement, and internal memos.

Monitoring Reports

 Contains all of the monitoring documents, organized by year. *Ex. Compliance Letter Monitoring Report Notice of Monitoring Site Visit Memo* 

Monitoring waypoints Contains all waypoints created during annual stewardship & monitoring event

Violations Directory *Ex. Summary of Violation Form* 

#### *Creating & Archiving Operational Files - ArcView Geographic Information Systems (GIS) Shapefiles*

- All generalized ArcView GIS shapefiles are kept in a GIS folder in the following directory: C:\Documents and Settings\rkeller\Desktop\GIS Data
- Within that directory all statewide data is filed in the "State data" folder: C:\Documents and Settings\rkeller\Desktop \GIS data\State data - Georgia

All County-wide data is stored in the specific county folder: C:\Documents and Settings\rkeller\Desktop \GIS data\County data – Ben Hill County data - Clarke etc.

## *Creating & Archiving Operational Files - Compiling Specific ArcView Geographic Information Systems (GIS) Maps*

All generalized ArcView GIS shapefiles used in creation of specific maps for the "MCTGA Properties" operational files will be copied into the corresponding specific "GIS Data" subfolders.

For example:

 C:\Documents and Settings\rkeller\Desktop\MCTGA Properties\Hammond Property\ GIS Data

## *Creating & Archiving Operational Files - Archiving Specific ArcView Geographic Information Systems (GIS) Maps Within Specific Operational Files*

Each specific ArcView map document is kept in each specific subfolder: C:\Documents and Settings\rkeller\Desktop\MCTGA Properties\Hammond Property\Maps

For example:

 C:\Documents and Settings\rkeller\Desktop\MCTGA Properties\Hammond Property\ Maps\Baseline Documentation Maps\Hammond property.mxd

# **POLICIES AND PROCEDURES FOR ARCHIVAL OF COMPUTER FILING SYSTEM**

# *Proximate Backup of All Pertinent Computer Files - Main Computer*

By pressing the button labeled "backup" on the external hard drive, all pertinent computer filing system data folders (MCTGA Documents, MCTGA Properties & GIS Data) will be automatically copied to the F: drive. These archived data folder can be accessed by opening "My Computer/Remote Disk (F:)"

While this "Remote Disk (F:)" external hard drive can ostensibly be removed from the premises, it is recommended that it remain attached to the CPU of the "GIS Computer"

# *Ultimate Backup of All Pertinent Computer Files - Main Computer*

By simultaneously highlighting the three computer filing system data folders (MCTGA Documents, MCTGA Properties & GIS Data) on the Desktop and copying them into the Z: Drive, all pertinent MCTGA data files are copied to the dataserver of the Edge Group Inc. These archived data folders can be accessed by opening "My Computer/mctga on 'tyr' (Z:)". This dataserver, by contract, is physically removed from the premises of The Edge Building every weekend. All pertinent MCTGA files will be copied into the Z: Drive at the end of each business week.

## *Proximate Backup of All Pertinent Computer Files – Executive Assistant Computer*

All pertinent Executive Assistant computer filing system data folders (Microsoft Office ACCESS Application – "mctg", QuickBooks. Financial Records "MCTQuickbks.qbb") will be copied to the removable SanDisk 2.0 Gigabyte F: drive that is attached to the Executive Director's keychain. These archived data folders can be accessed by inserting the removable device into the USB port of any computer. These files are archived each and every Friday at the end of the business day.

This device leaves the premises daily in the possession of the Executive Director.

#### *Ultimate Backup of All Pertinent Computer Files - Executive Assistant Computer*

By individually archiving these two pertinent Executive Assistant computer filing system data folders (Microsoft Office ACCESS Application – "mctg", QuickBooks. Financial Records "MCTQuickbks.qbb") into the Z: Drive of the Executive Assistant's computer, these MCTGA data files are copied to the dataserver of the Edge Group Inc. These archived data folders can be accessed by opening "My Computer/mctga on 'tyr'  $(Z:$ )". This dataserver, by contract, is physically removed from the premises of The Edge Building every weekend. All pertinent MCTGA files will be copied into the Z: Drive at the end of each business week.